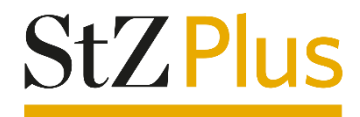

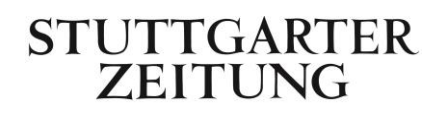

# Anleitung

# Freischaltung StZ Plus Zugang

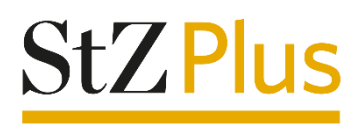

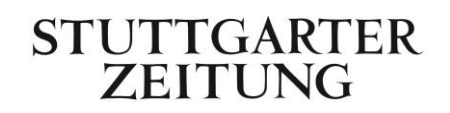

# Freischaltung/Erstellung Ihres digitalen StZ Plus Zugangs

Sofern Sie noch kein Benutzerkonto bei der Stuttgarter Zeitung besitzen, müssen Sie sich bitte auf unserer Webseite [www.stuttgarter-zeitung.de](http://www.stuttgarter-zeitung.de/) mit Ihrer E-Mail-Adresse und einem selbst vergebenen Passwort registrieren. Folgen Sie dazu bitte der folgenden Anleitung ab Schritt 1.

Sofern Sie schon ein Benutzerkonto besitzen, können Sie sich mit den bei der Registrierung vergebenen Zugangsdaten (E-Mail-Adresse und Passwort) jederzeit anmelden.

Wenn Sie Ihr Abo online bei uns bestellt haben, haben Sie Ihre Zugangsdaten (E-Mail-Adresse und Passwort) bei der Bestellung selbst festgelegt und können diese fortan für alle von Ihnen bestellten Produkte nutzen.

## Verknüpfung mit Ihrem Abonnement

Sofern Sie sich erst neu registrieren müssen oder auch schon ein Benutzerkonto besitzen, aber Sie Ihren Zugang noch nicht mit Ihrem Abonnement verknüpft haben, müssen Sie dies bitte über unsere Website nach der Anmeldung tun. Folgen Sie dazu bitte der Anleitung ab Schritt 2.

## Diese Schritte sind erforderlich:

#### **1. Registrierung:**

Bei der Registrierung legen Sie sich Ihr persönliches StZ Benutzerkonto an. Die E-Mail-Adresse und das Passwort, die Sie in diesem Schritt festlegen, werden als Ihre Zugangsdaten verwendet.

Gehen Sie dazu bitte auf unsere Webseite [www.stuttgarter-zeitung.de.](http://www.stuttgarter-zeitung.de/) Sie finden rechts oben "Anmelden", klicken Sie dort drauf und es öffnet sich das Login- bzw. Registrierungsfenster.

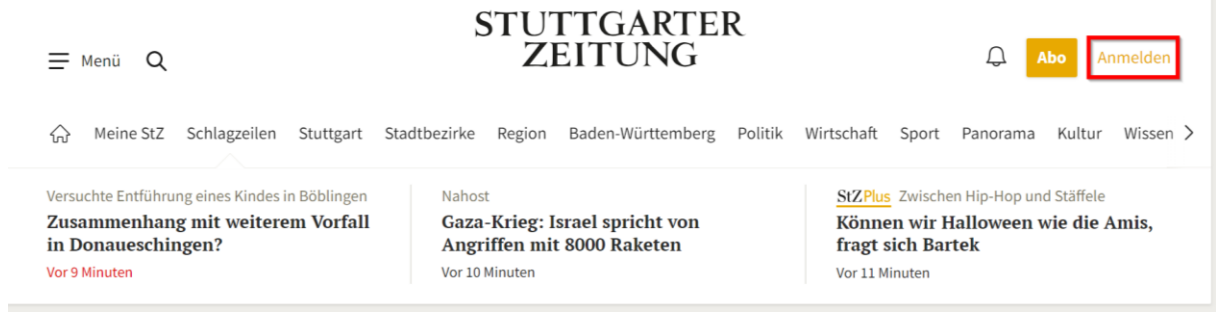

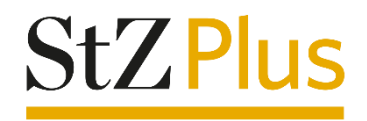

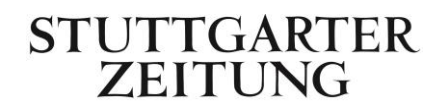

Klicken Sie dort auf den Reiter "Registrieren" und geben Sie Ihre E-Mail-Adresse sowie das von Ihnen definierte Passwort ein. Bitte beachten Sie die darunter aufgeführten Passwort-Bedingungen.

Klicken Sie dann auf "Registrieren".

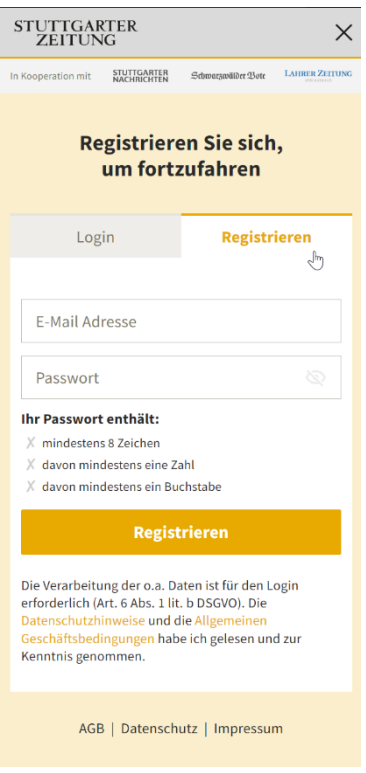

#### **2. Verknüpfung des Benutzerkontos mit Ihrem Abonnement:**

Damit Sie mit Ihrem StZ Benutzerkonto – je nach abgeschlossenem Abonnement – all unsere Artikel (Basis-Abo) oder sogar die digitale Zeitung (Komplett-Abo) lesen können, müssen Sie Ihr Benutzerkonto zunächst mit Ihrem Abonnement verknüpfen.

Gehen Sie dazu bitte über unsere Webseite [www.stuttgarter-zeitung.de](http://www.stuttgarter-zeitung.de/) nun links oben auf das "Menü" und klicken auf "Mein Abo".

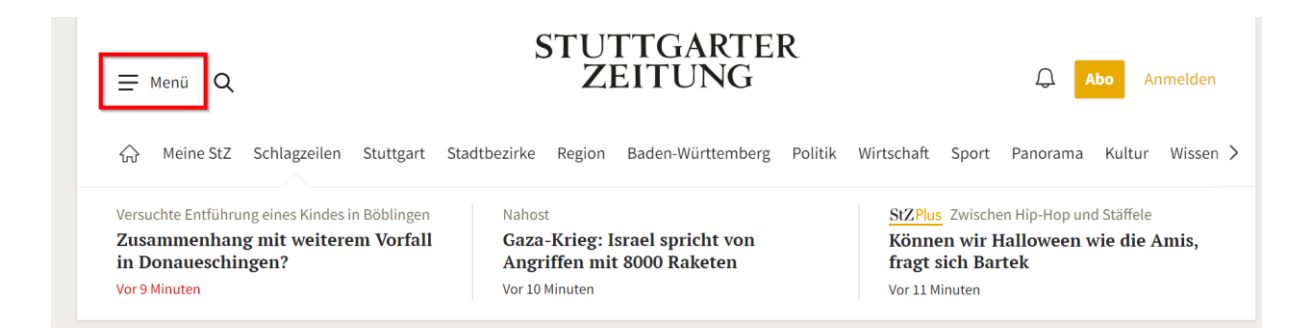

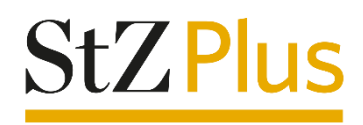

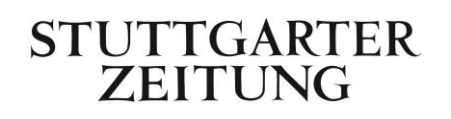

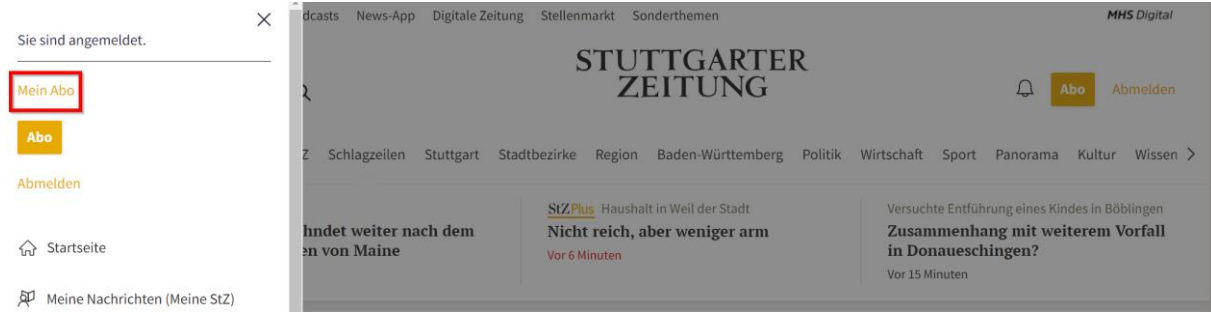

Es öffnet sich dann unser Online Service Center mit der Bitte um "Komplettierung Ihrer Anmeldung". Bitte geben Sie dort Ihre Kundennummer und Ihren Nachnamen / Firmennamen laut Bestellbestätigung ein. Ihre Kundennummer ist gleich Ihrer Abonummer, beginnend mit einer 2 und 10-stellig, und finden Sie in Ihrer Bestellbestätigung rechts oben.

Klicken Sie nach Ihrer Eingabe bitte auf "Weiter.

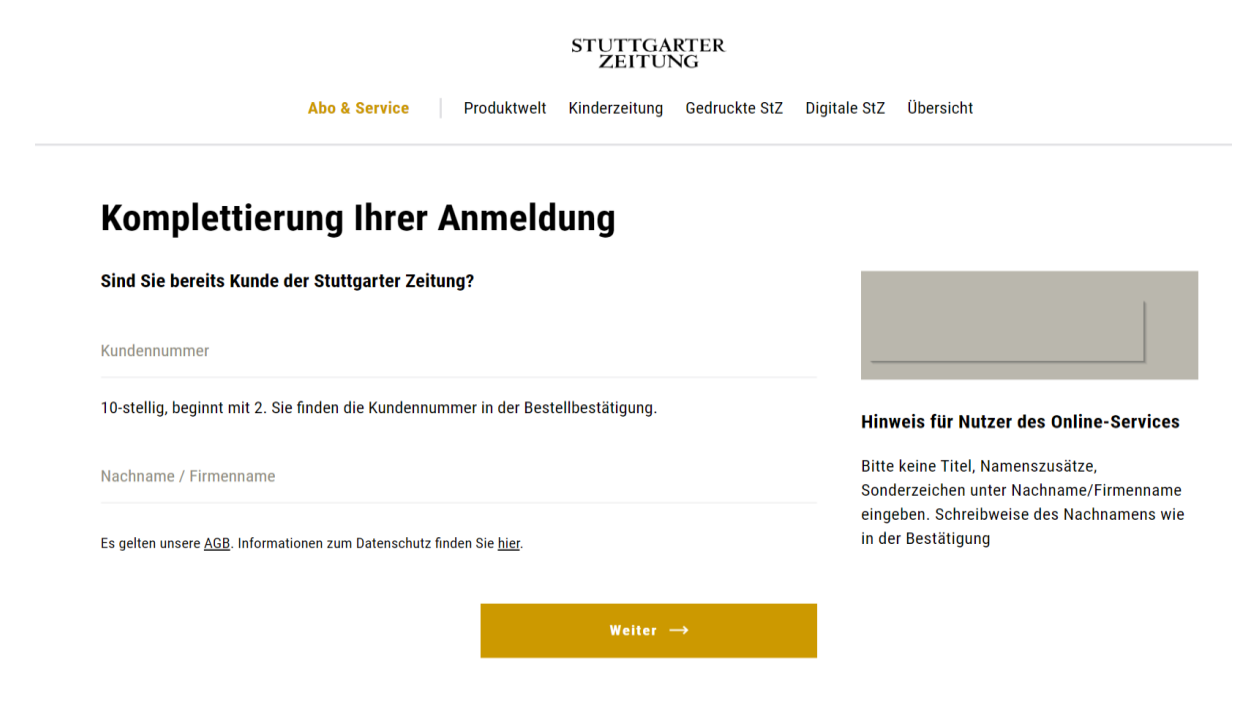

- **3.** Ihr StZ Plus Zugang wurde nun angelegt und mit Ihrem Kundenkonto, auf dem das StZ Plus Abo eingerichtet ist, verknüpft.
- **4.** Mit Ihren Zugangsdaten können Sie sich nun in unseren jeweiligen Apps und auf der Webseite anmelden.

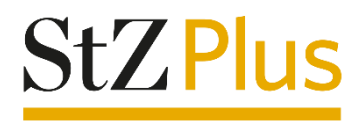

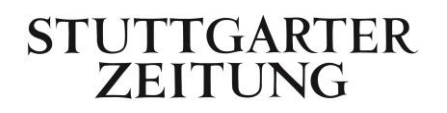

#### Passwort vergessen

Sollten Sie bereits ein StZ Benutzerkonto und Ihr Passwort vergessen haben, dann können Sie entweder über unsere Webseite [www.stuttgarter-zeitung.de](http://www.stuttgarter-zeitung.de/) über "Anmelden" im Login- bzw. Registrierungsfenster Ihr Passwort zurücksetzen lassen, Sie erhalten im Anschluss eine E-Mail zur Passwort-Änderung.

Oder Sie gehen direkt über folgenden Link [www.stuttgarter-zeitung.de/passwort-vergessen](http://www.stuttgarter-zeitung.de/passwort-vergessen) zur Passwort-Erneuerung.

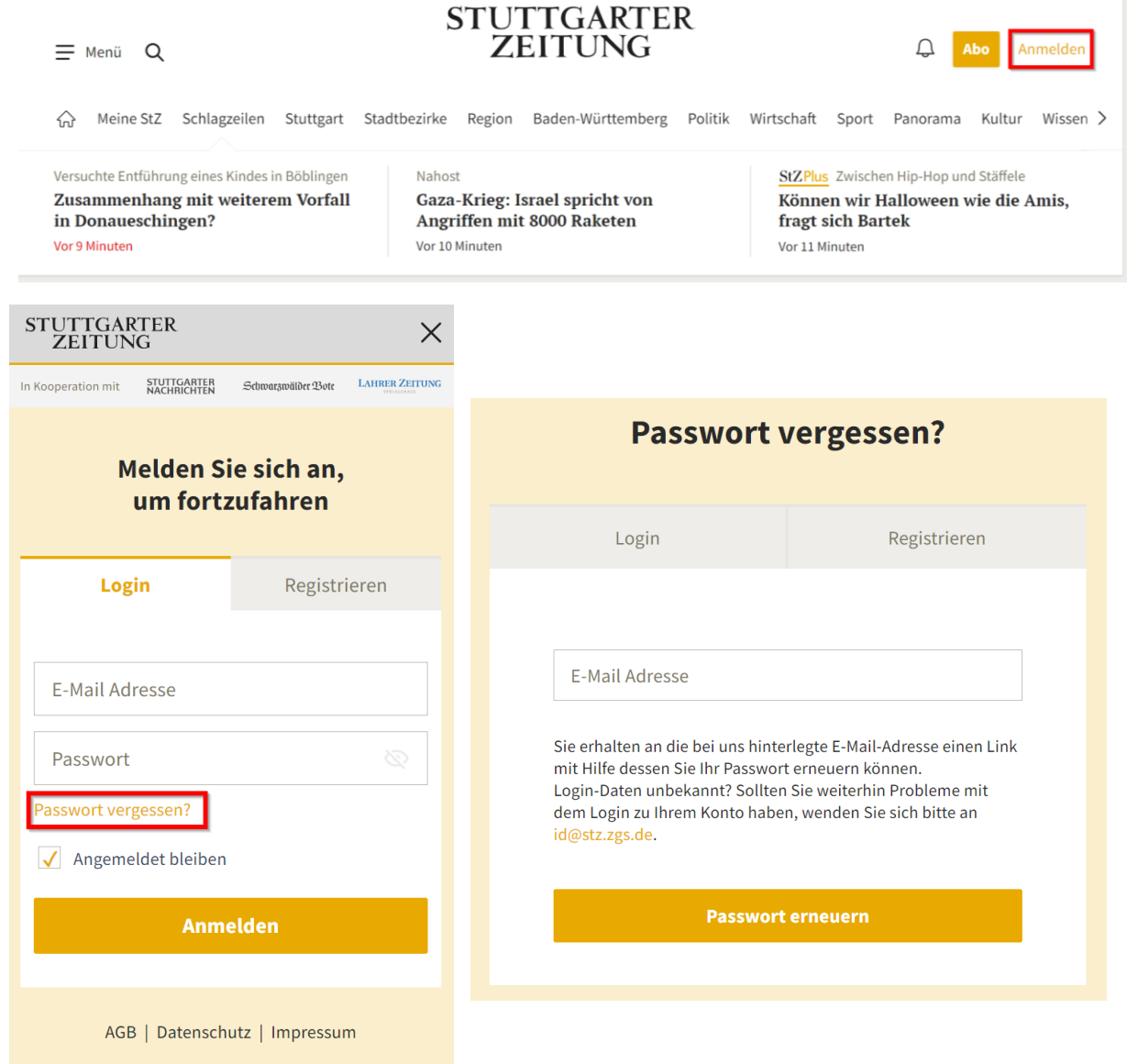

Wir wünschen Ihnen viel Freude beim Lesen!

Ihre Stuttgarter Zeitung